## TP 1 - Commande d'un moteur électrique avec un correcteur proportionnel

## I Envoi d'une commande au moteur

Afin de commander le moteur, nous allons utiliser matlab R2023b et la toolbox "Embedded Coder Support for STM32 Microcontrollers". En effet, cette toolbox permet de générer le code C, le compiler et l'envoyer sur plusieurs familles de microcontrolleurs STM32.

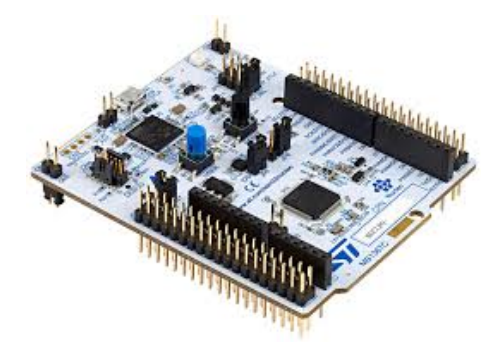

De plus, cette toolbox gère la communication en temps réel avec la carte et permet donc de modifier certains param`etres et d'afficher en temps r´eel la valeur de la sortie sur simulink.

- 1) Télécharger le fichier zip "Sys\_asservis\_1A\_BO" sur moodle. Celui-ci doit contenir deux fichiers : un fichier de type slx et un de type ioc.
- 2) Mettre les fichiers dans le dossier "D :/ 1A/ systemes asservies/ vos noms/ Sys asservis 1A BO". Lancer le fichier slx depuis matlab R2023b. Vous devez avoir un schéma simulink de la forme suivante :

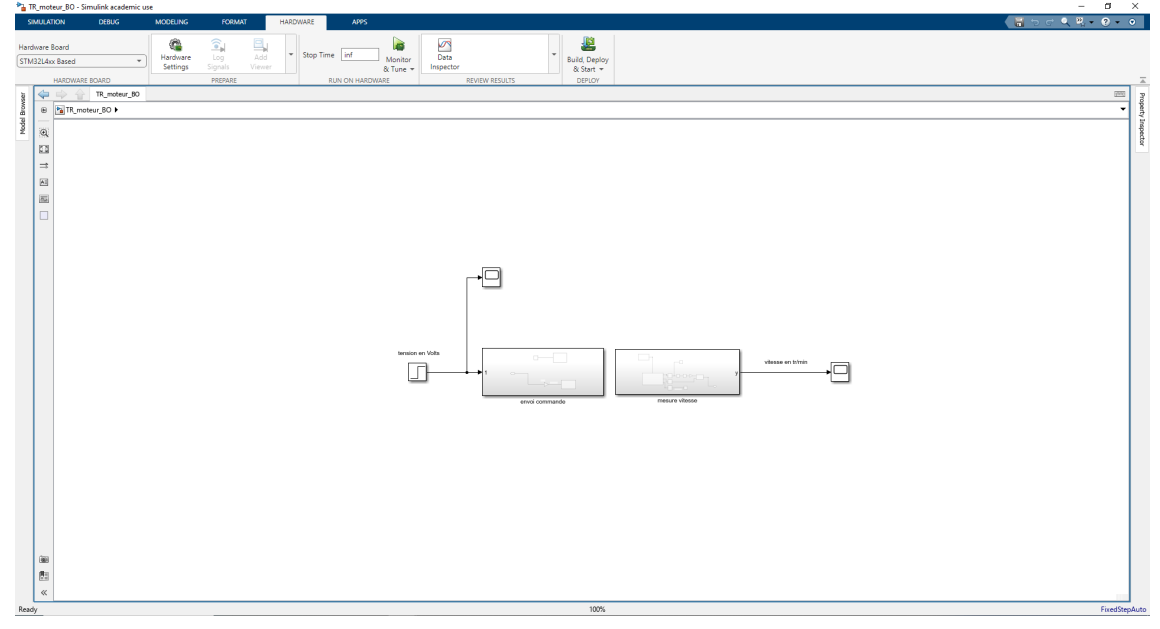

Avant d'exécuter le fichier simulink, il y a deux choses à vérifier :

- l'emplacement du fichier ioc
- l'adresse du port COM de la carte
- 3) Pour vérifier l'emplacement du fichier ioc, il faut aller dans les options : "Hardware Settings", puis "Hardware Implementation", puis "Build Options" et enfin sur "Broswee" :

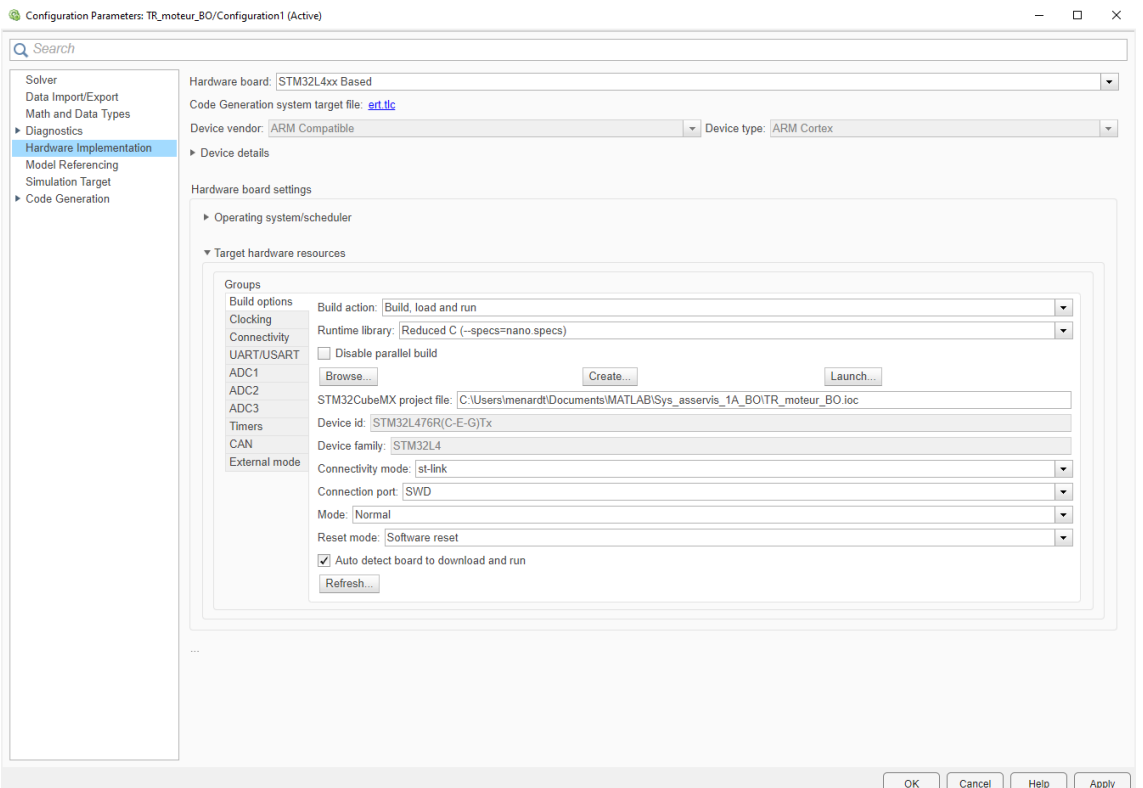

4) Pour vérifier l'adresse du port COM, il faut d'abord aller dans le gestionnaire de périphériques de windows, et vérifier le numéro du port COM correspondant à la carte  $\operatorname{ST}$  :

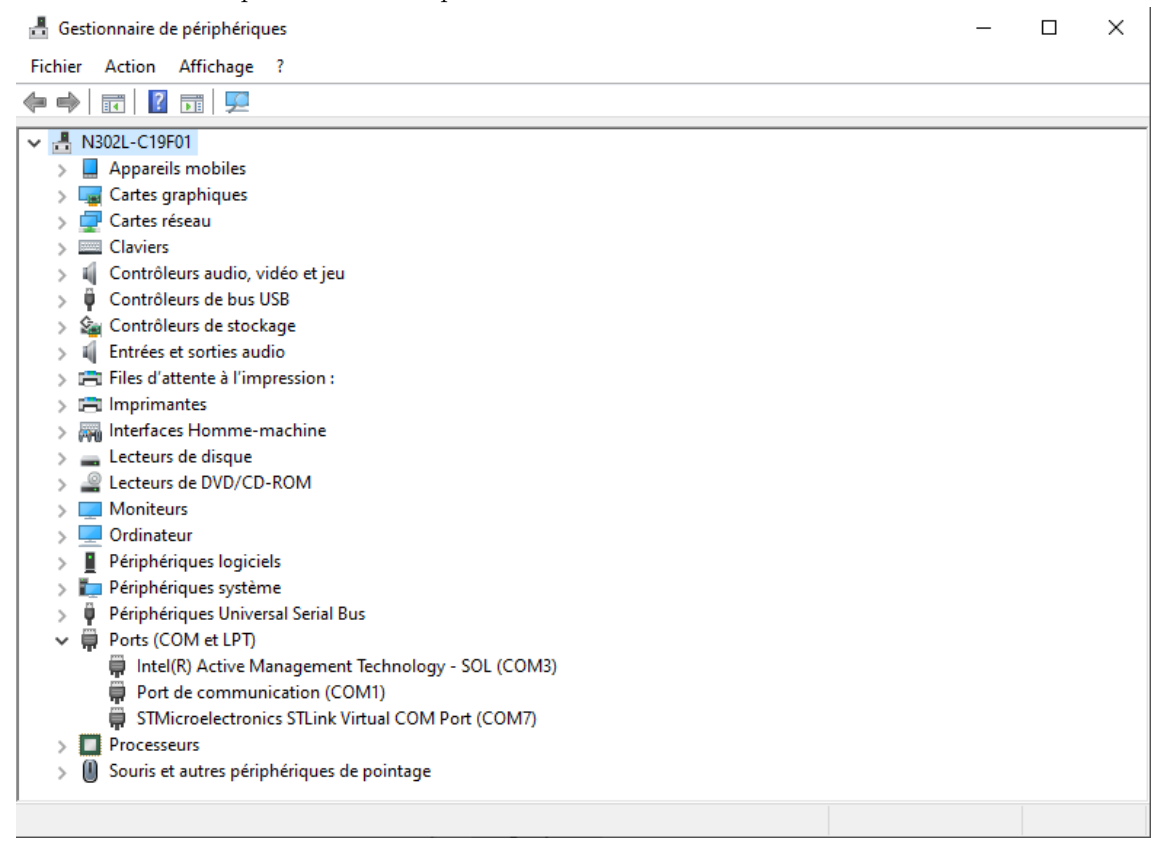

Sur Simulink, il faut aller dans les options : "Hardware Settings", puis "Hardware Implementation", puis "Connectivity" et vérifier que le numéro du port COM correspond bien :

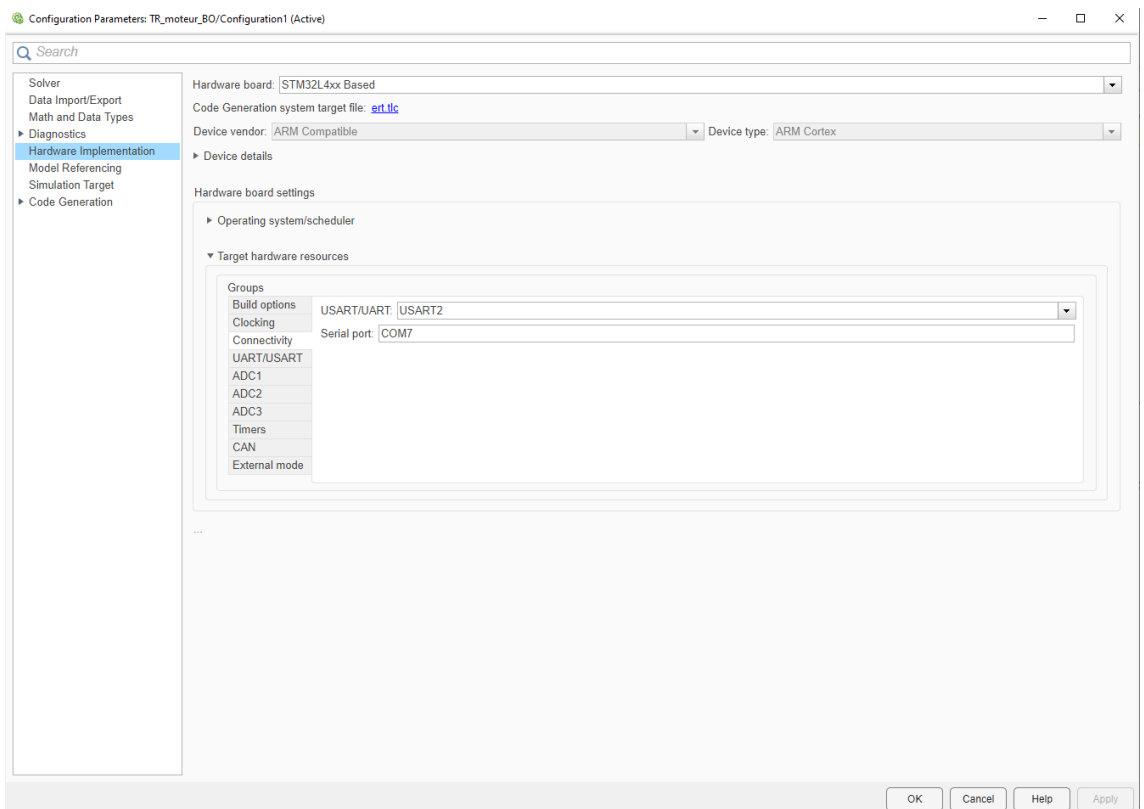

5) Exécuter le fichier Simulink en cliquant sur "Monitor and Tune" et vérifier que la communication avec la carte s'effectue correctement en envoyant  $4V$  à l'entrée du moteur.

## II Identification du système

- 1) Tracer la caractéristique statique, c'est-à-dire la valeur de la sortie en régime établi en fonction de l'entrée dont la valeur est constante. L'entrée peut varier ici entre  $0V$  et  $5V$ . On tracera la caractéristique statique avec un pas de  $0.25V$  en entrée. On pourra rajouter des points si besoin.
- 2) On veux travailler autour du point de fonctionnement  $y_0 = 40tr/min$  en sortie, à quel point de fonctionnement  $u_0$  en entrée cela correspond-il ?
- 3) Faire une réponse indicielle au point de fonctionnement d'amplitude  $0.25V$ .
- 4) Afficher la r´eponse indicielle sur matlab. Pour cela, il faut aller dans les options des scopes dont on veut récupérer les valeurs sur simulink :

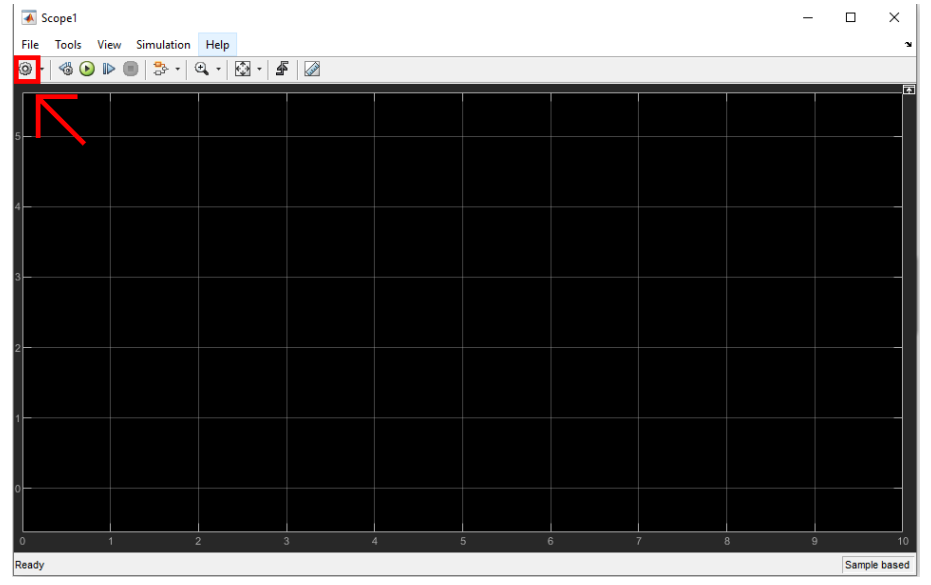

Il faut cocher "log data to workspace" dans l'onglet "logging", et enfin donner le nom voulu pour la variable et choisir le type array :

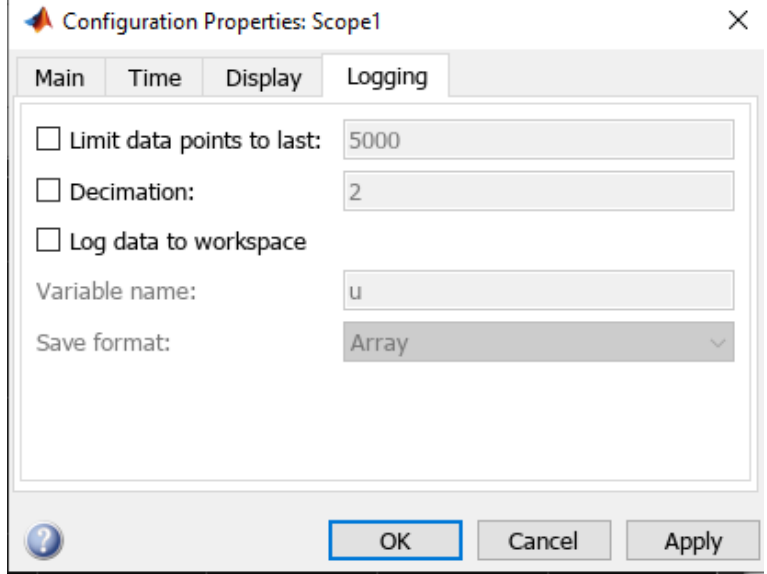

- 5) À partir de la réponse indicielle identifier la fonction de transfert décrivant la dynamique du moteur entre la tension en entrée et la vitesse en sortie.
- $6)$  À partir des paramètre trouvés, simuler la réponse indicielle avec la fonction de transfert trouvée au point précédent sur simulink, avec le block LTI de la Control System Toolbox.
- 7) Afficher la réponse indicielle réelle du moteur et la réponse indicielle simulée sur une même figure sur matlab.

## III Synthèse d'un correcteur proportionnel

- 1) En utilisant la fonction de transfert trouvée dans la section précédente, calculer le gain  $K_p$  du correcteur proportionnel pour avoir une erreur de suivi de consigne de type échelon égale à 30%, 20%, 10% et 5%. L'échelon de consigne sera pris d'amplitude égale à  $5tr/min$ .
- 2) Calculer la constante de temps du système en boucle fermée pour chacun des correcteurs calculés à la question précédente.
- 3) Tester chacun des correcteurs en simulation sur simulink et vérifier que l'on trouve bien l'erreur et la constante de temps attendues.
- 4) Implémenter chacun des correcteur sur le moteur. Pour cela on télécharger le fichier zip "Sys asservis 1A BF" sur moodle. Le correcteur devra être défini sur Matlab en utilisant la fonction tf et devra s'appeler "cor".
- 5) Comparer la réponse obtenue avec la réponse attendue pour chacun des correcteurs, que remarque-t-on ? D'où cela peut-il venir?
- 6) Pour les correcteurs correspondants à une erreur de  $30\%$  et  $20\%$ , tester ce qu'il se passe si on a une perturbation (patin qui appuie sur la roue), est-ce qu'on rejette la perturbation ? Comparer au cas sans correcteur (on pourra mettre un gain en entrée du correcteur que l'on mettra soit à 0, soit à 1 au cours d'un essai en gardant la perturbation à la même valeur).